**NOTA: os passos seguintes aplicam-se apenas aos modelos de computador que não**

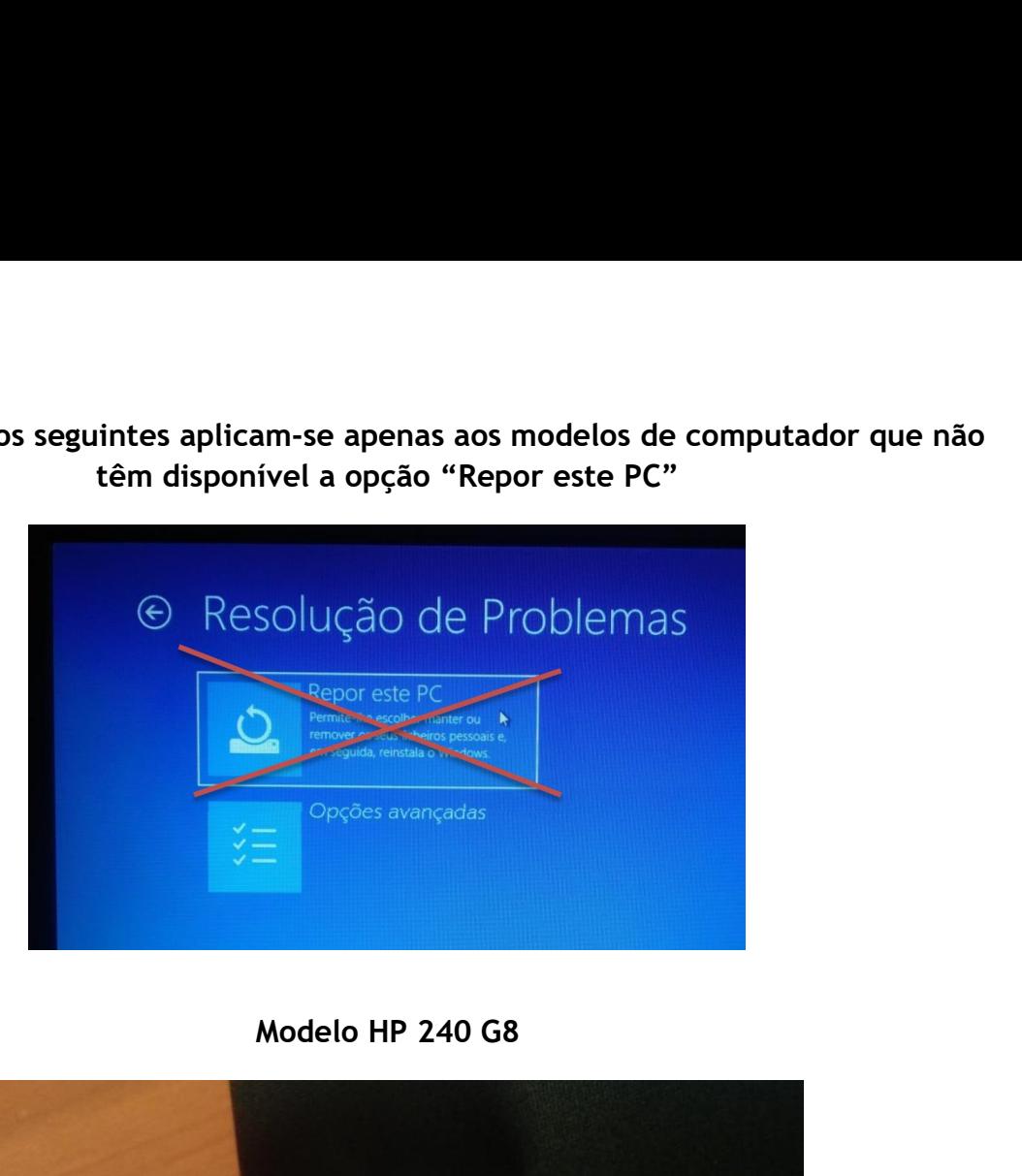

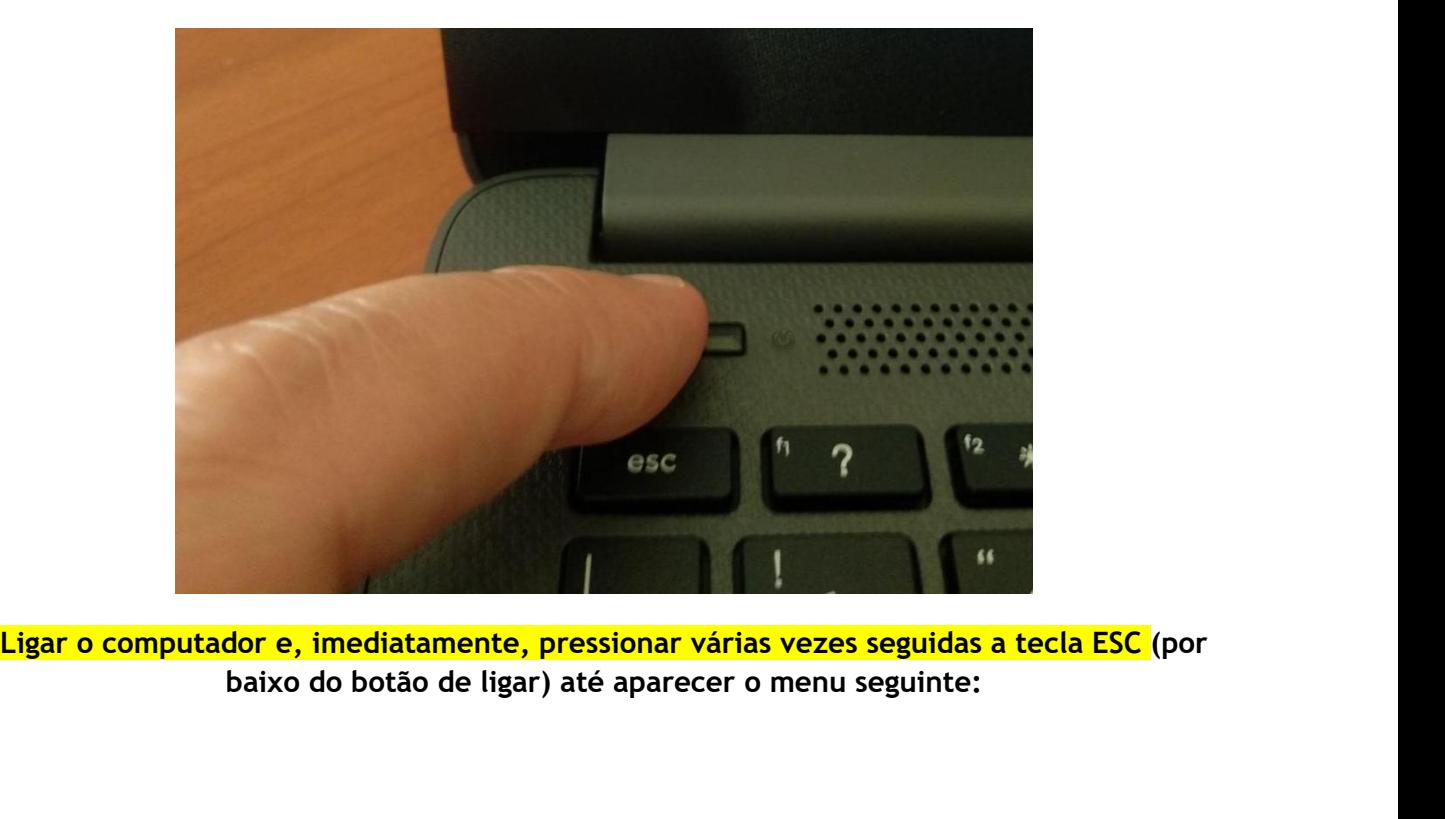

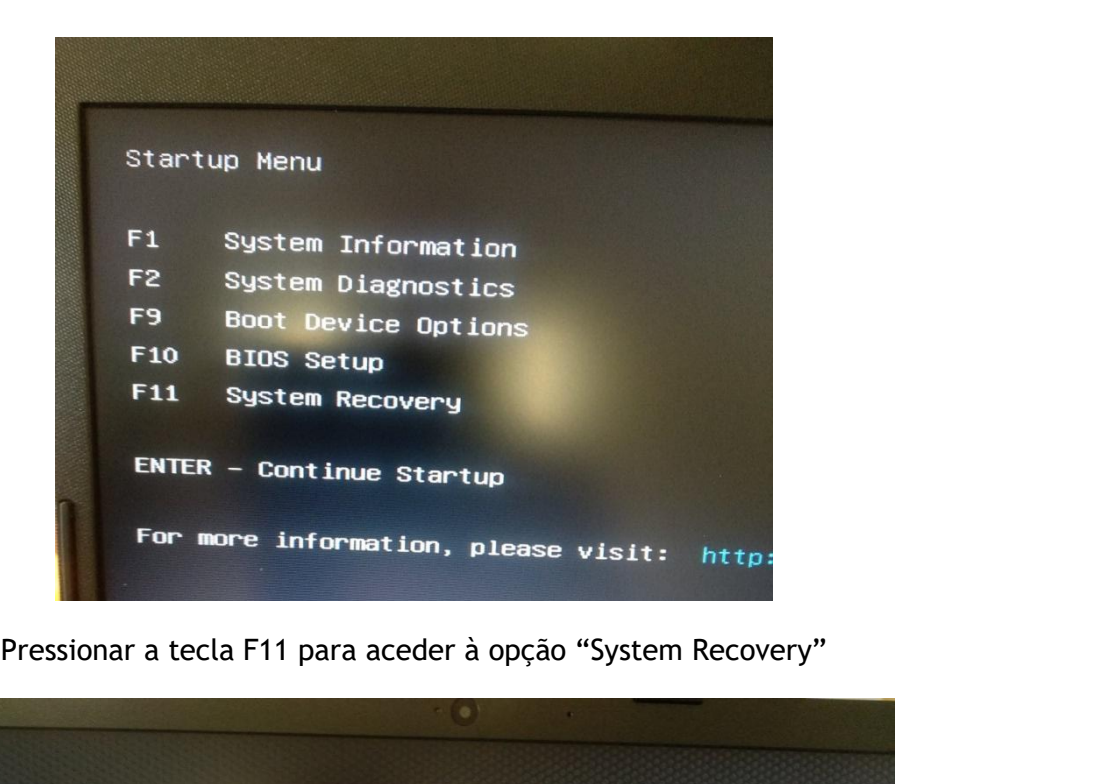

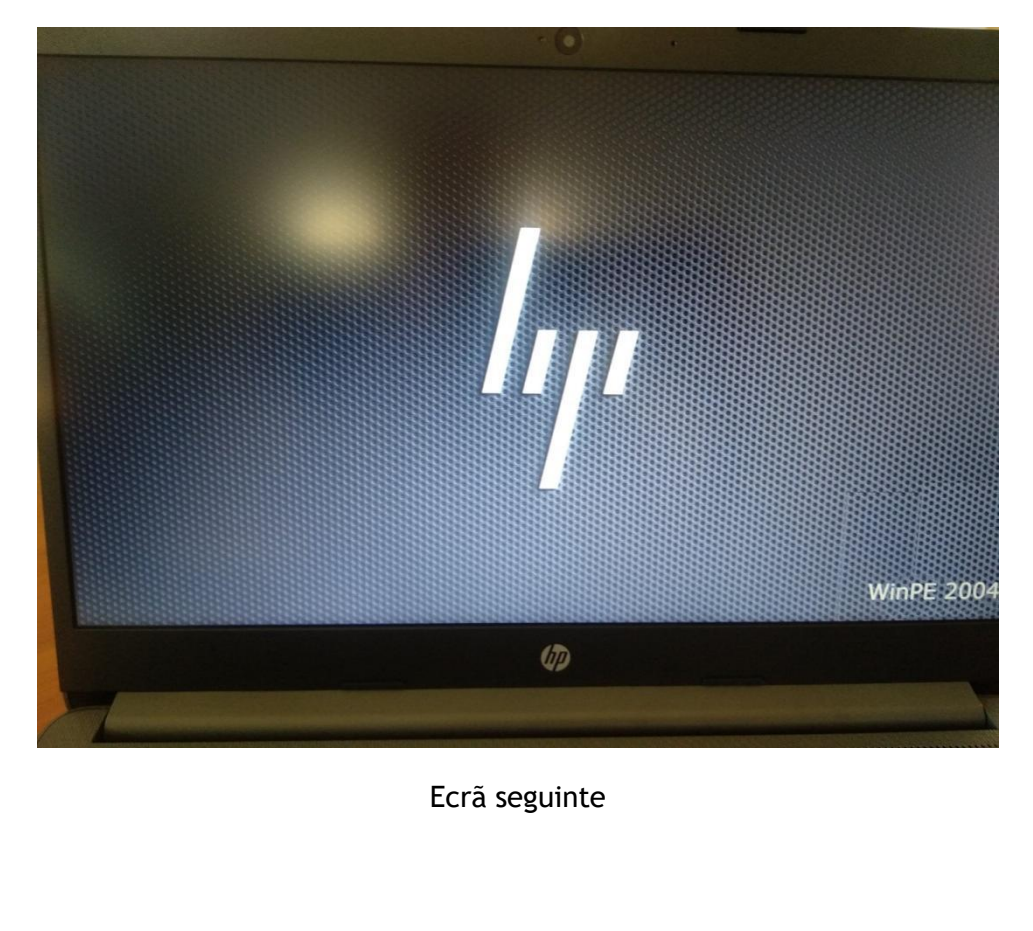

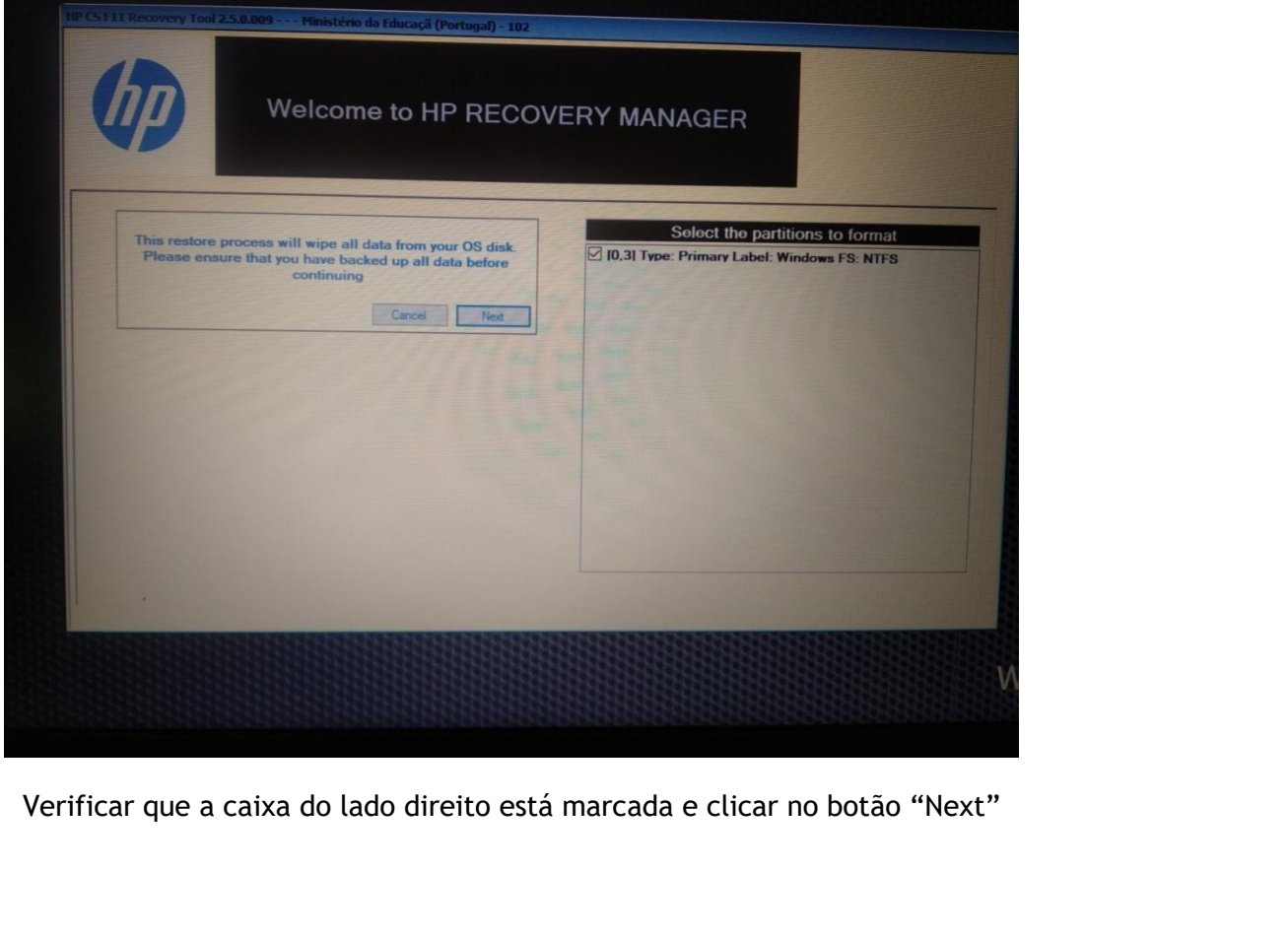

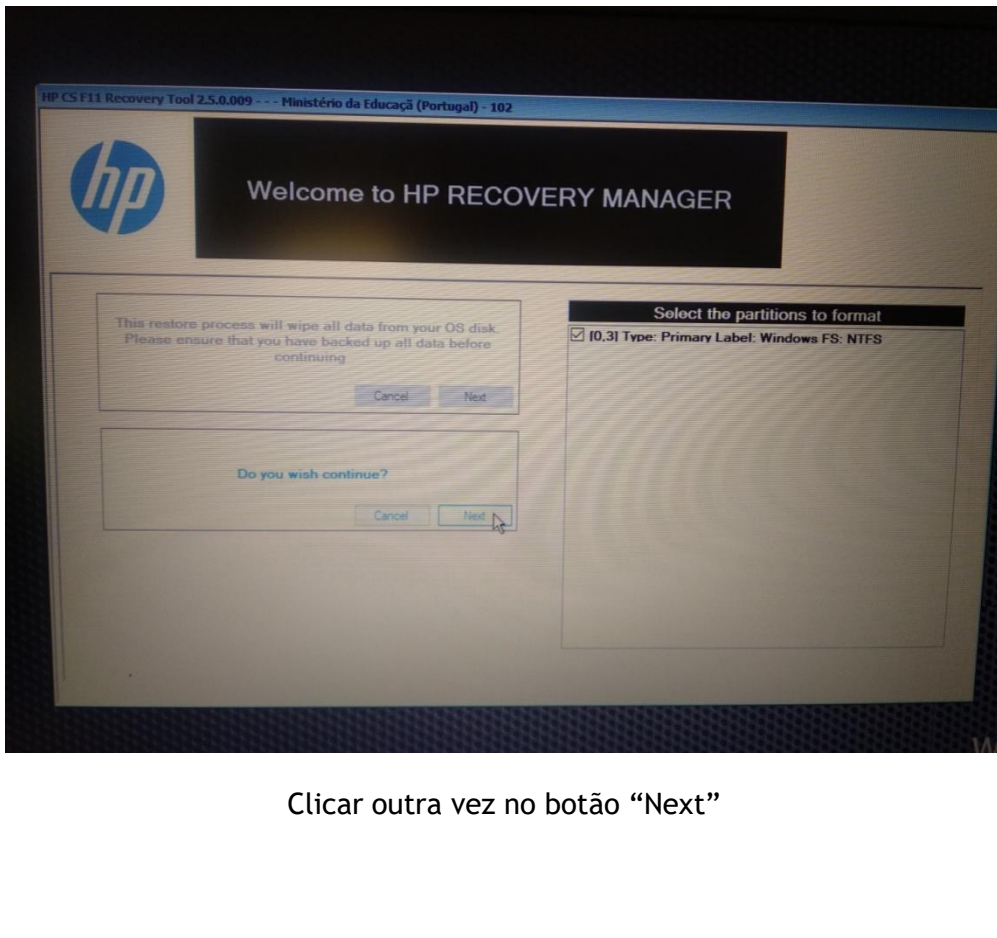

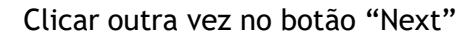

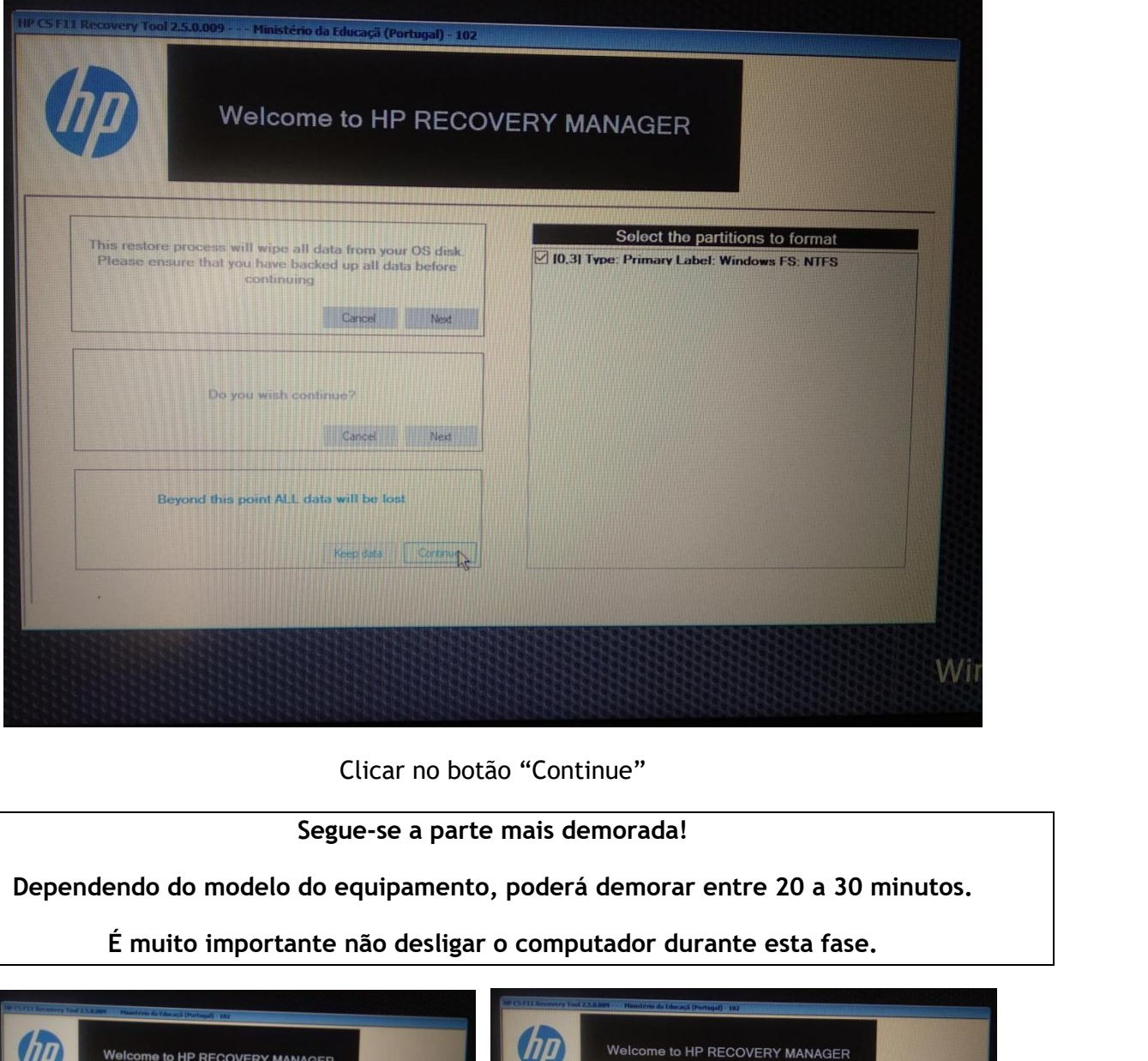

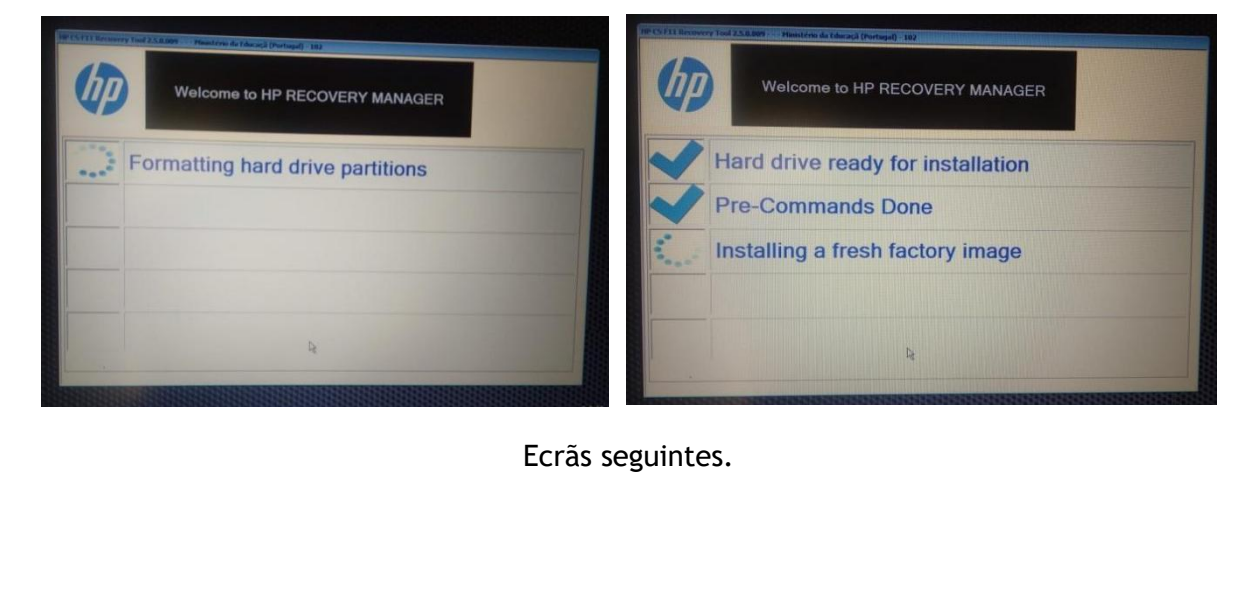

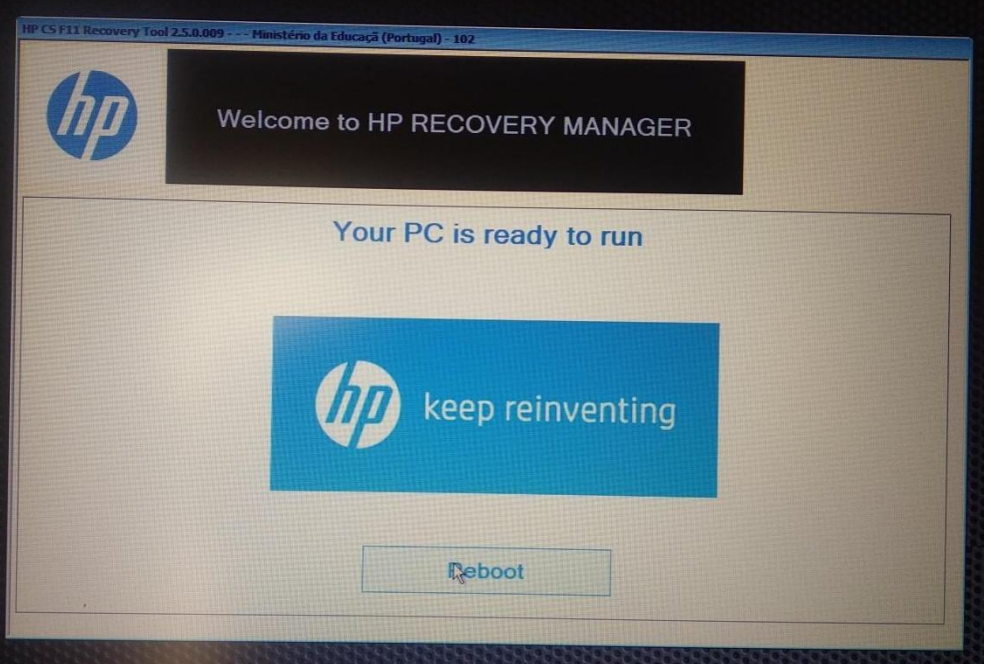

Clicar no botão "Reboot"

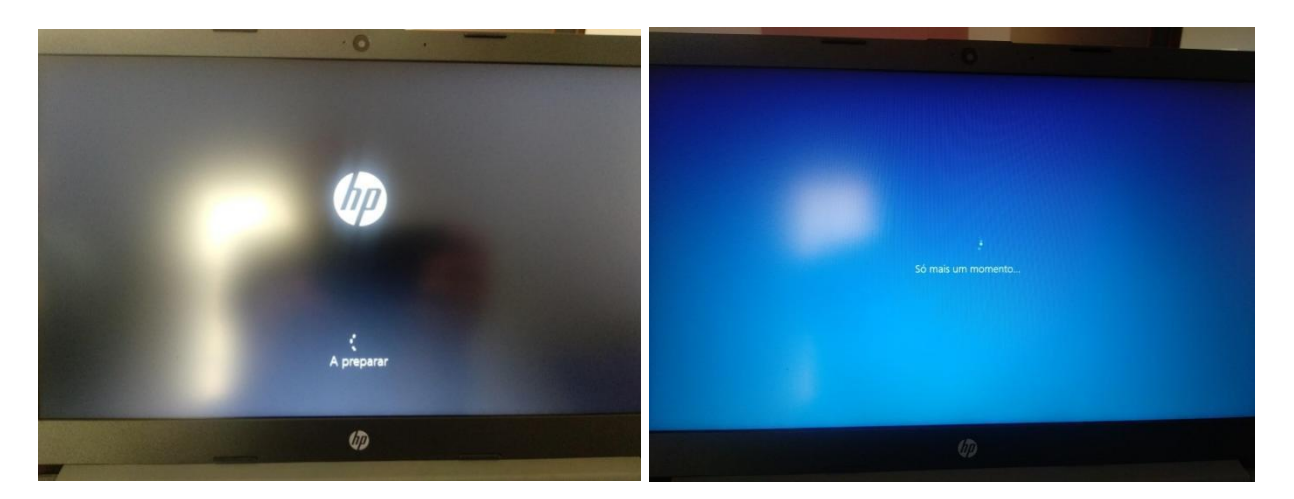

Ecrãs seguintes

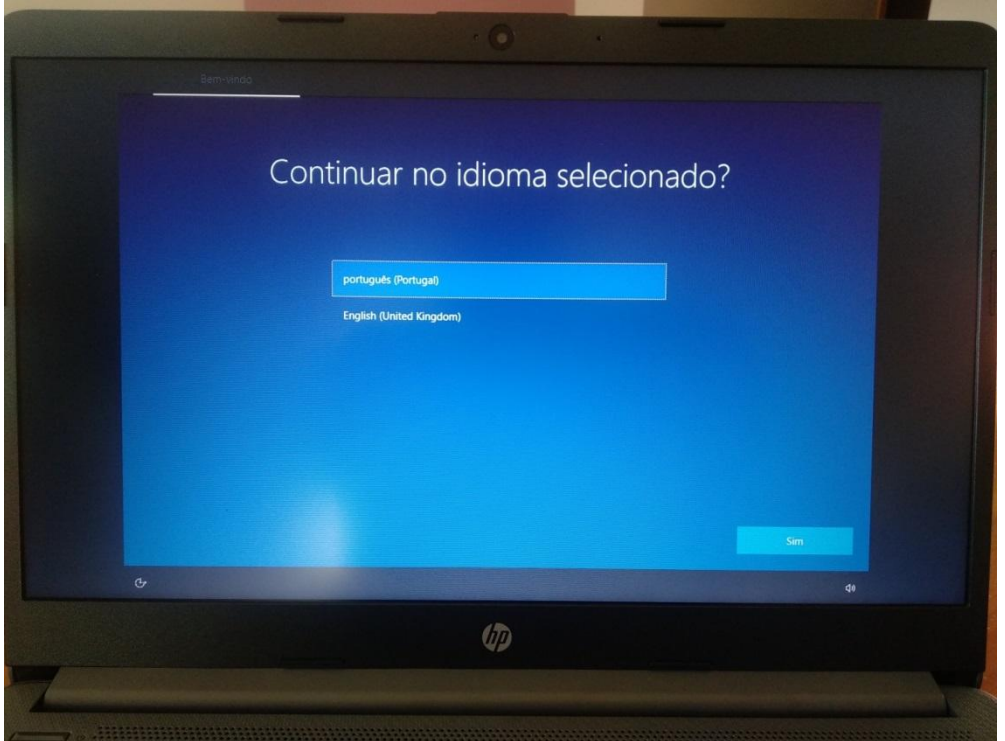

O processo de limpeza do disco/SSD e de instalação de uma versão limpa do sistema operativo está concluído. O sistema operativo foi restaurado e o computador voltou ao seu estado inicial, de fábrica, tal como quando é ligado pela primeira vez.

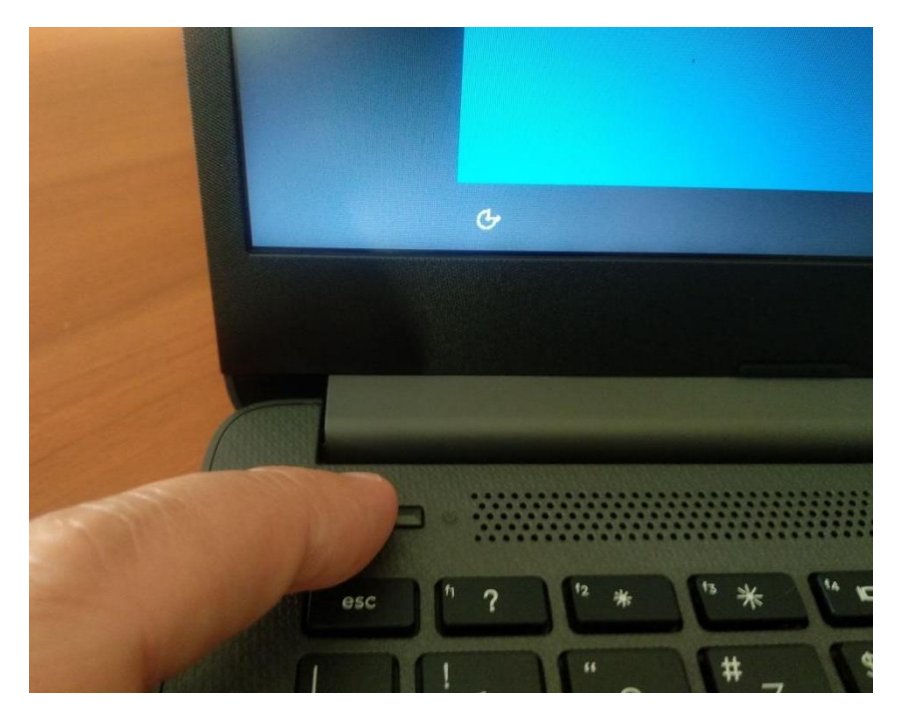

Basta agora desligar o computador.

Para tal, manter o dedo no botão de ligar/desligar durante alguns segundos, até a imagem anterior desaparecer do ecrã.